## <span id="page-0-0"></span>Tools for the Project

#### CS3203: Software Engineering Project

#### 13 Aug 2021

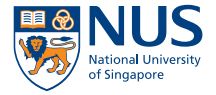

1/20

 $298$ 

イロメ イ母メ イヨメ イヨメーヨー

CS3203: Software Engineering Project [Tools for the Project](#page-19-0)

# <span id="page-1-0"></span>Agenda

#### [Tools](#page-2-0)

[Version Control System](#page-2-0) [Project Management](#page-7-0)

#### [Startup SPA Development](#page-8-0)

[Development Environment](#page-8-0) [Script check-submission.py](#page-11-0)

#### [spa-win: Visual Studio](#page-12-0)

[Project](#page-12-0) [Build and Run](#page-14-0)

#### [spa-cp: CMake](#page-15-0)

[Project](#page-15-0) [Build and Run](#page-18-0)

2/20

E

 $2Q$ 

 $\left\{ \begin{array}{ccc} \square & \rightarrow & \left\{ \bigoplus \bullet & \leftarrow \Xi \right\} & \rightarrow & \left\{ \begin{array}{ccc} \Xi & \rightarrow & \end{array} \right. \end{array} \right.$ 

[Version Control System](#page-2-0) [Project Management](#page-7-0)

 $\frac{1}{3}$   $\frac{1}{20}$   $\frac{1}{3}$   $\frac{1}{20}$ 

3/20

# <span id="page-2-0"></span>SPA - Static Program Analysis Tool SPA – Static Program Analysis Tool

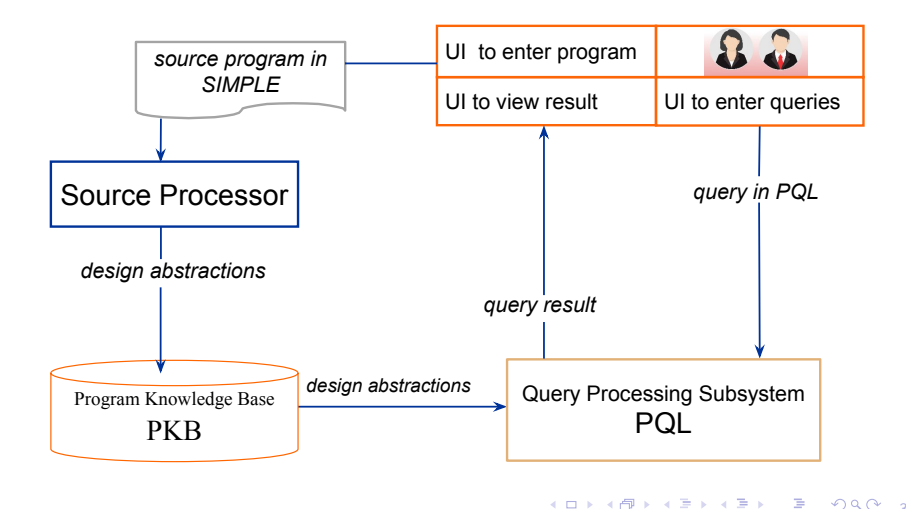

CS3203: Software Engineering Project [Tools for the Project](#page-0-0)

[Version Control System](#page-2-0) [Project Management](#page-7-0)

# SPA - Static Program Analysis Tool

#### Summary of Environment/Tools

- **Project Management: Github**
- ▶ Source Code Management: Github
- ▶ DevOps/CI: Github Actions, Travis, AppVeyor, or others
- $\blacktriangleright$  Language:  $C_{++}17$
- **Test Framework: VS Unit Testing or Catch**
- $\blacktriangleright$  SPA Solution:
	- **In spa-win:** Windows and VS Enterprise 2019
	- **> spa-cp:** Cross-Platform
		- **Target Environment:** Windows, MacOS or Fedora Linux

 $\mathbf{E} = \mathbf{A} \in \mathbf{E} \times \mathbf{A} \in \mathbf{B} \times \mathbf{A} \oplus \mathbf{B} \times \mathbf{A} \oplus \mathbf{A}$ 

4/20

 $2Q$ 

▶ IDE: VS Enterprise 2019, CLion, or others

[Version Control System](#page-2-0) [Project Management](#page-7-0)

5/20

## SPA - Static Program Analysis Tool

#### Two Target Projects

- ▶ Autotester (Mandatory Used in grading, impl. TestWrapper)
- $\blacktriangleright$  GUI (Optional For your own benefit, testing etc...)

```
// a default constructorTestWrapper :: TestWrapper () {
  // create any objects here as instance variables of this class
  // as well as any initialization required for your spa program
}
// method for parsing the SIMPLE source
void TestWrapper :: parse (std :: string filename) {
 // call your parser to do the parsing
 // \dots rest of your code...
}
// method to evaluating a query
void TestWrapper :: evaluate (std :: string query, std :: list <std :: string \gg results ) {
  // call your evaluator to evaluate the query here
  // ... code to evaluate query...
  // store the answers to the query in the results list (it is initially empty)
  // each result must be a string.
}
                                                    K ロ ▶ K 御 ▶ K 결 ▶ K 결 ▶ │ 결 │ K 9 Q Q
```
[Version Control System](#page-2-0) [Project Management](#page-7-0)

イロメ イ団メ イモメ イモメー

6/20

 $\equiv$ 

 $290$ 

Version Control System - Git

Make sure you brush up on your git skills:

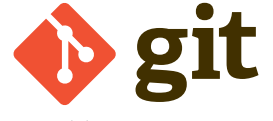

<https://try.github.io/>

Minimally, how to do the 3 things:

- $\triangleright$  Git add: Add files to be committed
- $\triangleright$  Git commit: Commit with message
- $\triangleright$  Git push: Push to remote Git server

[Version Control System](#page-2-0) [Project Management](#page-7-0)

## Version Control System - Git

- $\blacktriangleright$  All teams must use the provided Git repository provided under the Github org <https://github.com/nus-cs3203>
	- $\triangleright$  Do not fork, use branches.
	- $\triangleright$  Your tutors will be added, it will be monitored.
	- $\triangleright$  Git repository will be preloaded with default SPA solution.
- $\blacktriangleright$  For repo to be created, each team must provide the following:
	- I All GitHub IDs of the members of the team.
	- $\triangleright$  Choice of startup solution (Windows or Cross-platform).
- $\triangleright$  Please fill in the required infomation into README.md:
	- **F** Target Environment Include OS and Toolchain.
	- $\blacktriangleright$  Any additional build instructions.
	- $\blacktriangleright$  Team members, contact details and dev. OS/Toolchain

イロメ イ母メ イヨメ イヨメー ヨ

7/20

 $QQ$ 

[Version Control System](#page-2-0) [Project Management](#page-7-0)

 $\left\{ \begin{array}{ccc} 1 & 0 & 0 \\ 0 & 1 & 0 \\ 0 & 0 & 0 \\ 0 & 0 & 0 \\ 0 & 0 & 0 \\ 0 & 0 & 0 \\ 0 & 0 & 0 \\ 0 & 0 & 0 \\ 0 & 0 & 0 \\ 0 & 0 & 0 \\ 0 & 0 & 0 \\ 0 & 0 & 0 \\ 0 & 0 & 0 \\ 0 & 0 & 0 \\ 0 & 0 & 0 & 0 \\ 0 & 0 & 0 & 0 \\ 0 & 0 & 0 & 0 \\ 0 & 0 & 0 & 0 & 0 \\ 0 & 0 & 0 & 0 & 0 \\ 0 & 0 & 0 & 0 & 0 \\ 0$ 

8/20

重。  $2Q$ 

# <span id="page-7-0"></span>Project Management

All teams **must** use the provided Github team provided under the Github org <https://github.com/nus-cs3203>:

- $\blacktriangleright$  Discussion on Github
- $\blacktriangleright$  Issues
- $\blacktriangleright$  Github Actions
- $\blacktriangleright$  Wiki

Your tutors will be added, your Github group will be monitored.

[Development Environment](#page-8-0) [Script check-submission.py](#page-11-0)

# <span id="page-8-0"></span>Startup SPA Development

Windows Startup SPA Solution (Official/Recommended):

Easy VS2019 Enterprise - <https://portal.azure.com/>

Cross-platform Startup SPA Solution:

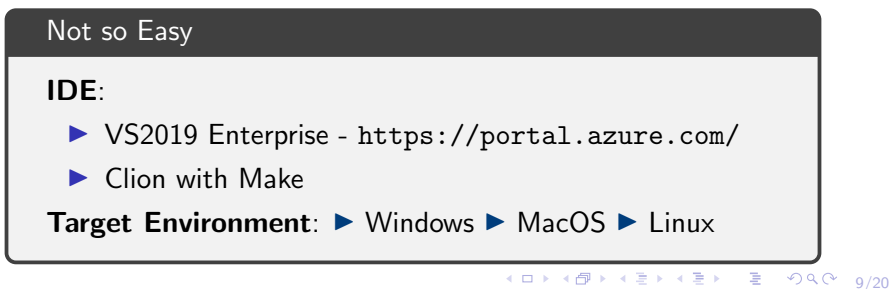

[Development Environment](#page-8-0) [Script check-submission.py](#page-11-0)

 $\left\{ \begin{array}{ccc} 1 & 0 & 0 \\ 0 & 1 & 0 \end{array} \right.$ 

10/20

 $298$ 

# C++ Development

All teams **must** use  $C++17$ , only STL without external libraries.

If teams wish to make any changes, they must seek permission.

 $\blacktriangleright$  Compiling:

- $\blacktriangleright$  Turning source code into object code
- ▶ VS2019: Additional Include Directories
- $\blacktriangleright$  Linking:
	- $\triangleright$  Combining all the object code with the libraries into binaries
	- ▶ VS2019: Additional Dependencies
- $\blacktriangleright$  Building:
	- $\blacktriangleright$  The whole sequence from compiling to linking

Your tutors will be added, your Github group will be monitored.

[Development Environment](#page-8-0) [Script check-submission.py](#page-11-0)

11/20

 $QQ$ 

# C++ Development

There are usually 2 build targets:

 $\blacktriangleright$  Debug:

- ▶ PDB files are created: a lot more code added into your code to enable debugging
- $\triangleright$  Not optimized, when compared to Release
- $\blacktriangleright$  Release:
	- $\triangleright$  Optimized
	- $\triangleright$  What we will run our tests on
- Note: We will use x86 Debug and Relase and not x86\_64

[Development Environment](#page-8-0) [Script check-submission.py](#page-11-0)

12/20

 $QQ$ 

## <span id="page-11-0"></span>Script check-submission.py

Its a python tool that you should run to make sure your project satisfy the basic submission requirements (you should still check the requirements)!

\$ python check-submission.py This script will check for basic compliance with the submission requirements. Disclaimer: you are still responsible for your submission, this check is by no means complete.

−−−−−−−−−−−−−−−−−−−−−−−−−−−−−−−−−−−−−−−−−−−−−−−−−−−−−−−−−−−−−−−−−−−−−−−−−−−−−−−−

 $[Failed]  $-$  Team number must be valid.$ 

[Project](#page-12-0) [Build and Run](#page-14-0)

#### <span id="page-12-0"></span>spa-win: Visual Studio

Notes:

- ▶ All will need to run on Windows with Visual Studio 2019.
- $\blacktriangleright$  The easy way to start!
- $\triangleright$  Official and recommended development
- $\triangleright$  GUI Development is avaliable (optional)
- $\blacktriangleright$  Easy and integrated test framework VS Unit Testing
- ▶ Members on MacOS/Linux will need to run Windows with VS

イロト イ母 トイヨ トイヨ トー

13/20

(B)  $298$ 

[Project](#page-12-0) [Build and Run](#page-14-0)

#### <span id="page-13-0"></span>spa-win: Visual Studio

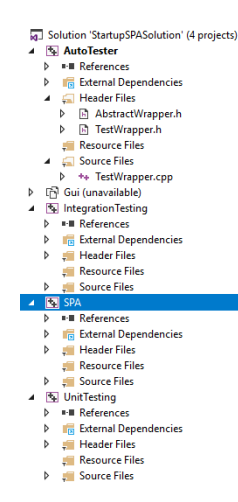

- $\blacktriangleright$  AutoTester: Build to get AutoTester.exe for your SPA
- $\blacktriangleright$  Integration Testing: Implement IntegrationTest.cpp and test classes, build and run for integration testing for your SPA
- $\blacktriangleright$  Empty SPA project: Fill in the code for your SPA
- $\triangleright$  Unit Testing: Implement Unit Test.cpp and test classes, build and run for unit testing for your SPA

Notes: Do not delete the included spa libraries that com[e](#page-12-0) [wit](#page-14-0)[h](#page-12-0) [t](#page-13-0)[h](#page-14-0)[e](#page-11-0) [r](#page-12-0)[e](#page-13-0)[p](#page-14-0)[o](#page-11-0)[si](#page-12-0)[t](#page-14-0)[o](#page-15-0)[ry.](#page-0-0)

KEL KALK KELKELKARA

14/20

[Project](#page-12-0) [Build and Run](#page-14-0)

#### <span id="page-14-0"></span>spa-win: Visual Studio

> AutoTester.exe .. \ Tests \ Sample\_source.txt .. \ Tests \ Sample\_queries.txt out.xml

1. Running autotester:

1.1 Build in VS then, from the command line (cmd in Windows) 1.2 From VS in Debug mode, see run settings for parameters

2. Open out.xml in Mozilla Firefox to see the results Note:

- $\triangleright$  analysis.xsl is the stylesheet and should be in the same directory with out.xml
- $\triangleright$  Depending on your Firefox version, you will need to go <about:config> in the URI path and change the property [security.fileuri.strict\\_origin\\_policy](security.fileuri.strict_origin_policy) to False

15/20

 $2Q$ 

[Project](#page-15-0) [Build and Run](#page-18-0)

## <span id="page-15-0"></span>spa-cp: CMake

We strongly recommend you to use the same OS/IDE/Build system across every member! Make sure your team all agree on and declare a target platform from the following:

- 1. Windows / VS / CMake
- 2. MacOS / AppleClang / CMake
- 3. Linux (Fedora) / GCC / CMake

Notes:

- $\triangleright$  You can mix OS/IDE/Build Systems; no additional marks will be given. Support will be given on best-effort basis.
- $\triangleright$  GUI is not recommended and not supported on CMake. Support will be given on best-effort basis.
- 16/20  $\triangleright$  Catch is the testing framework use[d.](#page-14-0)

[Project](#page-15-0) [Build and Run](#page-18-0)

#### <span id="page-16-0"></span>spa-cp: CMake

Make sure you check out the tutorial: [https://cmake.org/](https://cmake.org/cmake/help/latest/guide/tutorial/index.html)  $\verb|cmake/help/latest/guide/tutorial/index.html|^{1}$  $\verb|cmake/help/latest/guide/tutorial/index.html|^{1}$  $\verb|cmake/help/latest/guide/tutorial/index.html|^{1}$ 

CMake

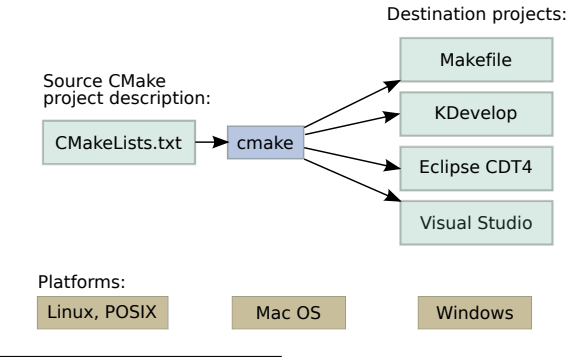

 $^1$ lmg from <code>https://www.shlomifish.org/lecture</code>/CMake 重す 重  $QQ$ 17/20

CS3203: Software Engineering Project [Tools for the Project](#page-0-0)

[Project](#page-15-0) [Build and Run](#page-18-0)

#### <span id="page-17-0"></span>spa-cp: CMake

Similar project structure as spa-win.

- ▶ AutoTester: Build to get AutoTester.exe for your SPA
- $\triangleright$  Integration Testing: Implement Integration Test.cpp and test classes, build and run for integration testing for your SPA
- $\triangleright$  Empty SPA project: Fill in the code for your SPA
- $\triangleright$  Unit Testing: Implement Unit Test.cpp and test classes, build and run for unit testing for your SPA

Notes: Do not delete the included spa libraries that come with the repository.

18/20

 $2990$ 

 $\left\{ \begin{array}{ccc} 1 & 0 & 0 \\ 0 & 1 & 0 \end{array} \right.$ 

[Project](#page-15-0) [Build and Run](#page-18-0)

## <span id="page-18-0"></span>spa-cp: CMake

- 1. Build and Compile using your platform instructions.
- 2. Running from the command line (cmd in \*nix)

```
> ./autotester \dots/../\dots/ tests/Sample_source.txt
   \ldots / \ldots / \ldots / tests / Sample_queries . txt
   \ldots / \ldots / \ldots / tests/out.xml
```
Note:

- $\triangleright$  analysis.xsl is the stylesheet and should be in the same directory with out.xml
- ▶ Depending on your Firefox version, you will need to go <about:config> in the URI path and change the property [security.fileuri.strict\\_origin\\_policy](security.fileuri.strict_origin_policy) to False

19/20

 $298$ 

イロト イ団 トイヨト イヨト 一番

[Project](#page-15-0) [Build and Run](#page-18-0)

# <span id="page-19-0"></span>Q & A

Some parting advice:

- $\triangleright$  Use spa-win for quick tools setup; spa-cp if you want a challenge.
- $\blacktriangleright$  Always communicate with the teaching team and your teammates; bring up problems early.
- $\triangleright$  Remember that this module is double the credits and its a difficult.
- If you can learn to work together in a team, this module will be very fulfilling.

-<br>20/20 20/20 20:40 20:40 20:40 20:40 20:40 20:40 20:40 20:40 20:40 20:40 20:40 20:40 20:40 20:40 20:40 20:40 20:40 20:40 20:40 20:40 20:40 20:40 20:40 20:40 20:40 20:40 20:40 20:40 20:40

The team leader of each team *must* register at [https://github.com/nus-cs3203/project-wiki/wiki/](https://github.com/nus-cs3203/project-wiki/wiki/Version-Control-System-and-Code-Repository) [Version-Control-System-and-Code-Repository](https://github.com/nus-cs3203/project-wiki/wiki/Version-Control-System-and-Code-Repository).